## **<http://www.tpcug.org>**

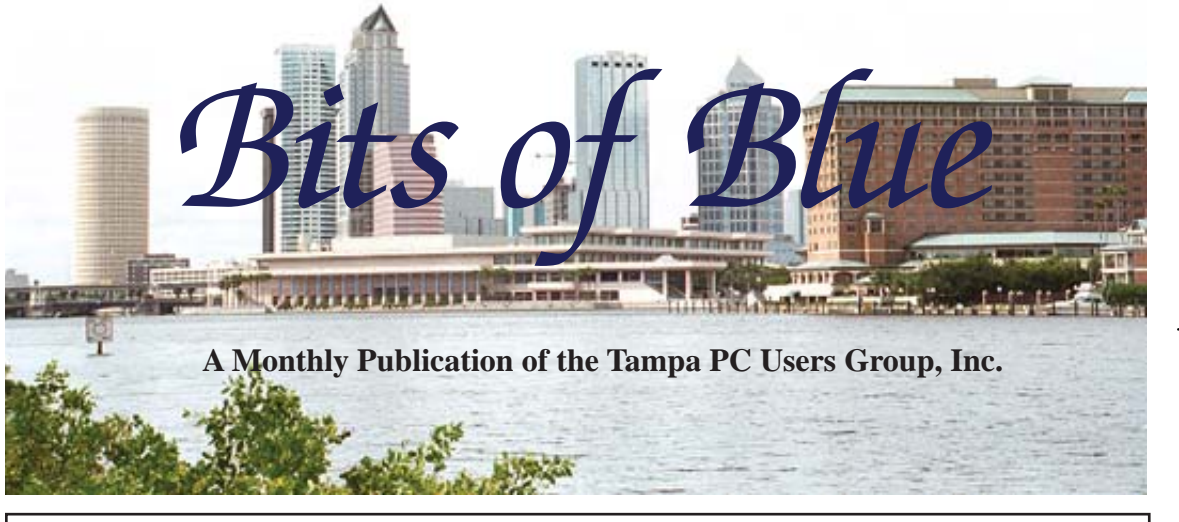

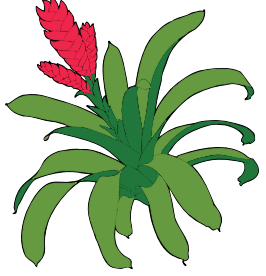

Vol. 23 No. 9 Corober 2010 Corober 2010 Corober in Tampa

**Meeting**

**Meeting Preview:** Learn about new computer hardware from Steve Singer of RDI @ TampaBay, Inc. Member Bob LaFave will lead the usual Windows SIG before the meeting.

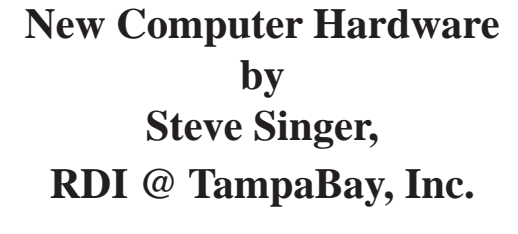

**Wednesday, October 13, 2010**

**6:30 PM**

**Pepin Distributing Co. 4121 N 50th Street Tampa, Florida**

### INSIDE THIS ISSUE

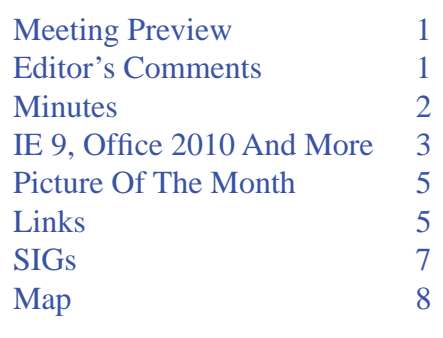

**Editor's Comments**

*By William LaMartin, Editor, Tampa PC Users Group* [lamartin@tampabay.rr.com](mailto:lamartin@tampabay.rr.com)

Many thanks to Merle Nicholson and Jim Purcell for helping me fill this newsletter. I know we all are looking forward to hearing what Steve Singer has to tell us about computing and computer hardware at the coming meeting. His annual presentations, which we have had for quite a few years now, are always interesting.

As for my computing, I have been involved with two projects this past month. The main one was setting up the new computer Merle built for me. Possibly next month I will write about it in more detail. But for now here is the bare minimum of facts. First, it is very fast since it has as a C drive a solid state drive and one of Intel's faster processors, the Core i7 875K 2.93 GHz,(the fastest was featured in last month's Picture of the Month). The computer also has 8 GB of Ram and a very fast video card with 1 GB onboard memory. The C drive is only 128 GB and meant exclusively for the operating system and the program files. The data files, temporary folders, etc., reside on a 1 terabyte drive. There is the usual DVD/CD drive, which

*Comments.........Continued on page 6*

**November: Mary Jo Combs of the Public Library System** 

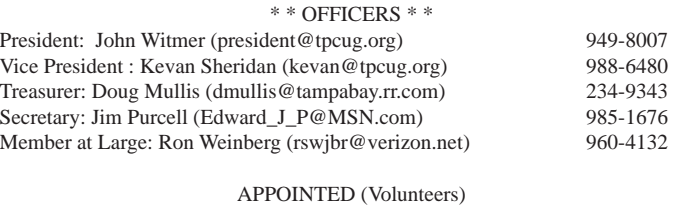

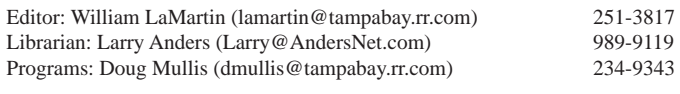

#### **Home Page <http://www.tpcug.org>**

 Bits of Blue is published by the Tampa PC Users Group, Inc., a State of Florida registered non-profit corporation, to provide educational information about personal computer systems to its members. Our mailing address is P. O. Box 3492, Tampa, FL 33601-3492.

 However, for business concerning this newsletter, Bits of Blue, please contact the Editor, William LaMartin, at 821 S. Boulevard, Tampa, FL 33606-2904; 813-251-3817; [lamartin@tampabay.rr.com.](mailto:lamartin@tampabay.rr.com)

 Technical information found in this publication is not necessarily compatible with your hardware and software, plus other errors or misprints could occur from time to time. Therefore, the use of programs, commands, functions or anything of a technical nature appearing in this publication will be at your own risk.

### **RENEWING YOUR MEMBERSHIP?**

WE CERTAINLY HOPE YOU WILL

 MAIL YOUR CHECK AND ANY ADDRESS OR NAME CHANGES TO:

> TAMPA PC USERS GROUP PO BOX 3492 TAMPA, FL 33601-3492

\$25 Individual \$35 Family  $$60$  Corporate = 3 employees  $+ $20$  each add'l employee

Go to our web site [http://www.tpcug.org an](http://www.tpcug.org)d click on the About Us | Join link to join or renew online

Check the address label for your renewal month

## **Friend of the User Group**

*We acknowledge* Pepin Distributing Co. *for their support*

## **Affi liations**

Florida Association of User Groups Association of Personal Computer User Groups

## **Minutes of the August Meeting**

*By Jim Purcell, Secretary, Tampa PC Users Group* [Edward\\_J\\_P@MSN.com](mailto:Edward_J_P@MSN.com)

Bob LaFave opened the meeting with his Windows SIG presentation at approximately 6:40 pm. The session was short due to the late start and to allow Charles John time for his presentation. There was a brief discussion of rootkits and rootkit scanners. Bob mentioned a few rootkit scanners that have proven to be effective. Bob described a custom method of upgrading from Vista to Windows 7 that will insure that you do not lose your data. Your programs, of course, must be reinstalled, but this custom method will insure that your data is transferred. The Windows SIG ended at 6:50 pm.

John Witmer, our President, began the business portion of our meeting at 6:55 pm with a discussion of the method that was used to auction the Microsoft book donated by Blain Barton. Arthur Williams bought the book with his bid of \$18.00. At our October meeting, Steve Singer will give a presentation featuring the latest developments in computer hardware. A librarian from the Hillsborough County Public Library will give a presentation at our November meeting. We will have our holiday party at the December meeting, so there will be no presentation at that meeting. The slate of officers will be determined at our October meeting, and the vote will be taken at the December meeting. John encouraged members to volunteer. He reminded the members that most of the current officers have served for several years. The speaker for the night, Charles John, was introduced by our Program Chair, Doug Mullis. The business portion of the meeting ended at 7:00 pm, and Charles John immediately began his Social Media Management presentation.

He discussed the development of Social Media Management beginning with development of television in the early 50's. The progression continued into the 60's where more sophisticated presentations began to be a prominent part of television programming. The TV began to take more and more of our time but then began to decline because of the development of Internet and computer-based social media. He mentioned that

# **A Quick Look at Internet Explorer 9 Beta and Office 2010**

*By Merle Nicholson,Tampa PC Users Group* [merle@merlenicholson.com](mailto:merle@merlenicholson.com)

The first beta version of Internet Explorer 9 is available for download now. There are a hundred opinions out there every day about how well (or not-so-well) it works, so I thought I'd throw my quick two cents worth in, making it number 101 just for today.

The top image is it in its basic form, showing the first

Where's the STUFF? OK, right-click on the tab area and then select Favorites and Command bar, as shown in the second image. You get this along with one or two more which I have combined, Favorites on the left and Command bar on the right as seen in the first screen capture on page 4.

After using IE9 for a while, I finally decided I couldn't do without these. But it's still a far cry from the old one where the toolbars took up a substantial part of the window. So where's the rest? Obviously I can select the Status bar. But the Search entry box has been combined with the URL box. Smart move, I think, and reportedly "stolen" from Google Chrome.

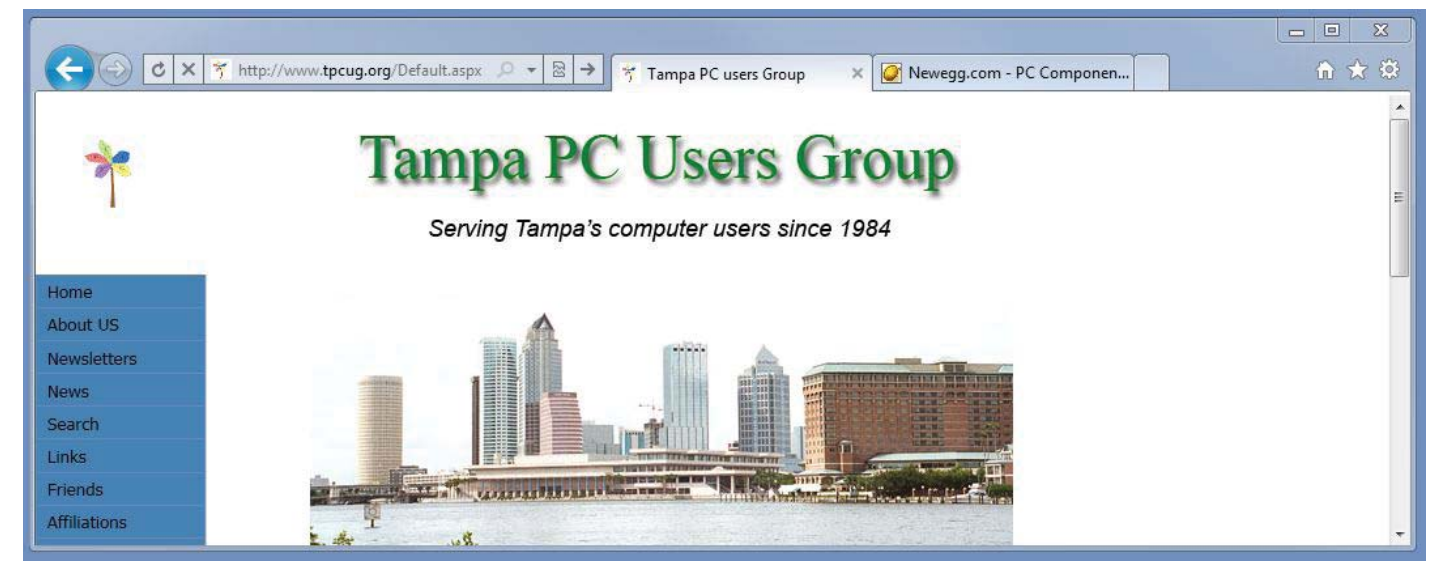

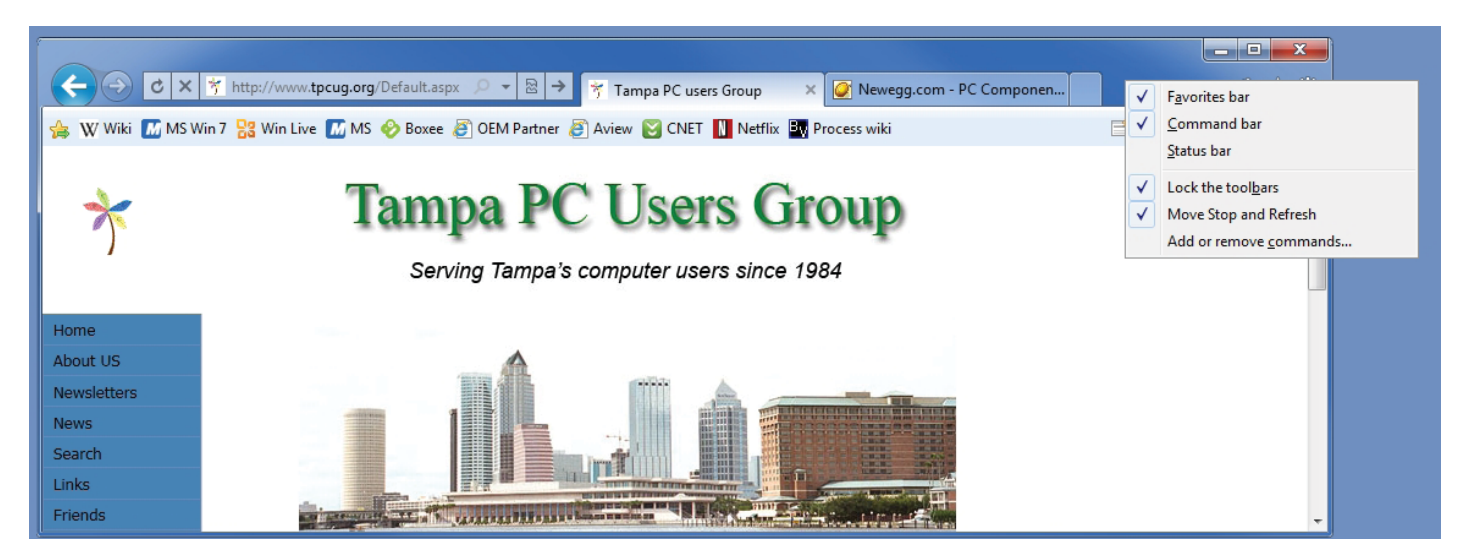

page of the TPCUG site.

One last thing  $-$  the menu bar! I didn't find it at all until today when I had to read about it. Press Alt Key, then let it up. It appears long enough to use it, then it

It's a shock at first to see it's missing all its STUFF.

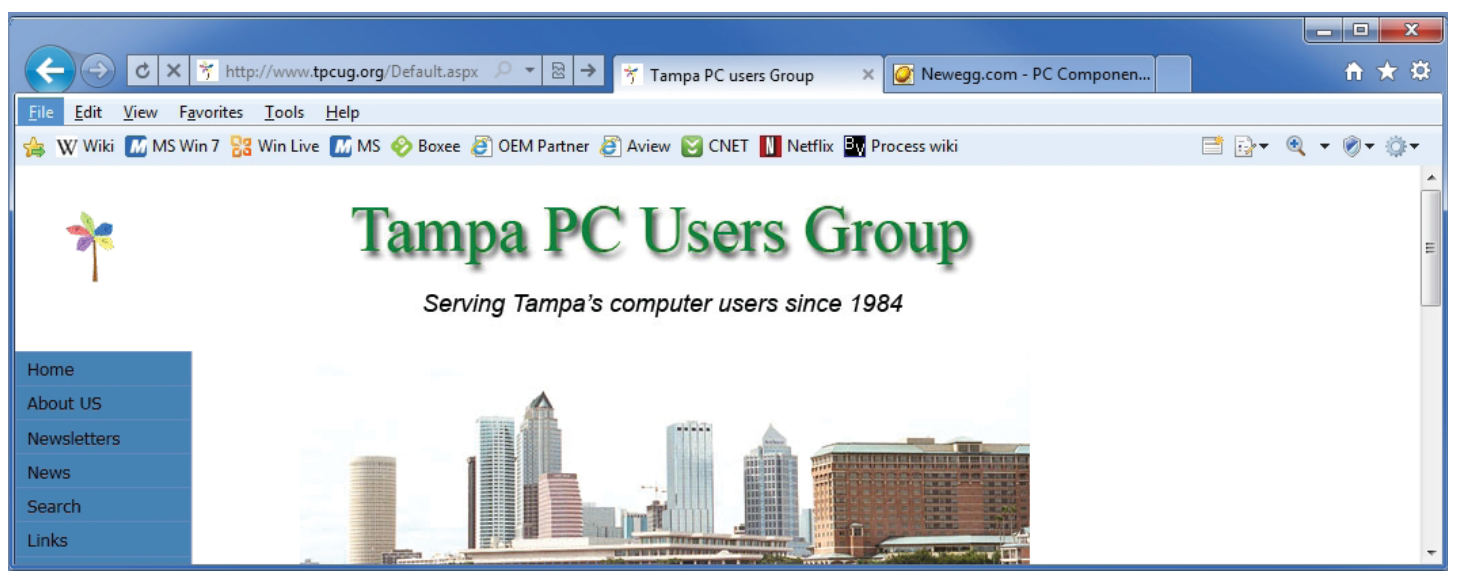

*IE & Offi ce........Continued from page 3*

disappears. The image above is what it looks like. Its contents are pretty much IE8, which is fine with me because I like the old Favorites menu much better than the new, and it's still there.

The Command bar is showing clearly now – in my case consisting of five icons (on the right just above the page), which is customizable.

If you notice there are three icons to the right of the tabs (and above the five just mentioned): Home, Favorites and Settings. These, as far as I can see, are not configurable. The Favorites is really Favorites, Feeds

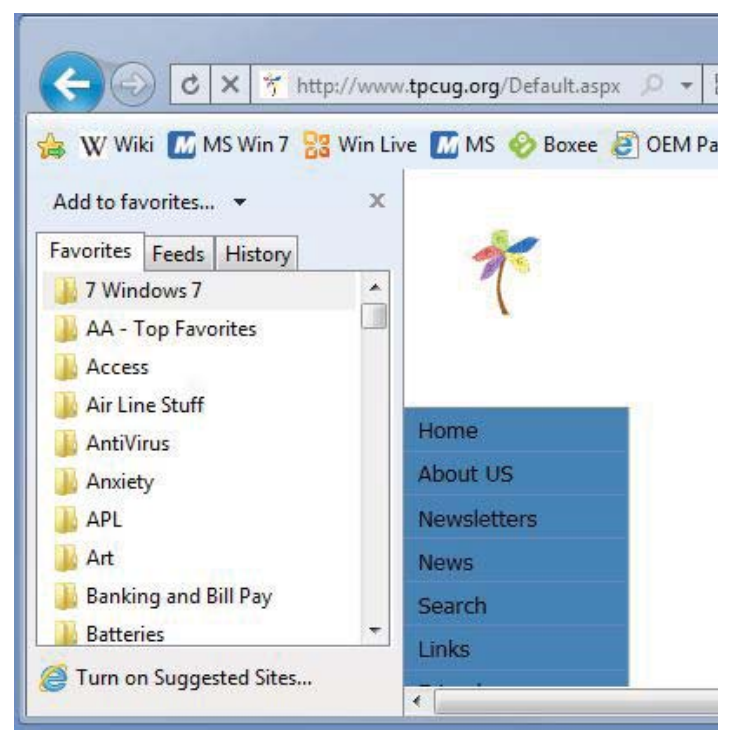

and History. They look like IE8's Favorites, Feeds and History and can be placed so they appear either on the left or right. If it's on the right, the window will disappear automatically, but on the left, just as in IE8, it has to be closed with a mouse-click.

On the list of objectives for IE9 is: Support for HTML-5, simplify the user interface and make it faster. Oh yes, I forgot that. It's faster. In my opinion, noticeably so.

HTML-5 is supposed to be of interest because it has the elements built in for playing media, audio and video – without plug-ins. That would be a wonderful thing.

One catch – if you're hanging onto your old Windows XP, forget this. It runs on Vista and Windows 7 only. There are 32- and 64-bit versions.

**A couple of quick words about Offi ce 2010**. First, they finally reworked Outlook to use the ribbon bar, and they've done a very nice job of it. I don't think there's any area of Outlook that didn't go untouched, and the improvements are all worthwhile. It's just full of good ideas, and yet the basic stuff works with no learning effort at all.

Second is about Access. Here again, it has the same ribbon interface, but – along with PowerPoint, Excel *IE & Offi ce........Continued from page 4*

and Word – the ribbons are all very configurable, so if you find yourself constantly digging for something, you can move it – or copy it – where you can get at it.

Access 2010 will not coexist with earlier versions of Access, and, even worse, now it won't coexist with an earlier runtime version of Access. You can install them, but each time any Access is used, it has to go through some part of a reinstallation – every time. I have, however, configured my own machine with Access 2003 and Word, Excel and Outlook 2010.

I don't remember Word 2007; perhaps it did have the change preview feature, I don't know. But I can tell you I think it's the best thing to happen to word processing[. On page 8 is](#page-7-0) a screen capture of what looks like. It's showing a preview of changing five words from 11 points to 16 points.

The point is that it's just a preview, and it takes another click to commit to it. Otherwise it stays the same as it was. On top of that you get this little formatting menu whenever you highlight any text. Wonderful stuff.

### **Disable your Caps Lock and other things, too**

**Internet Picture of the Month**

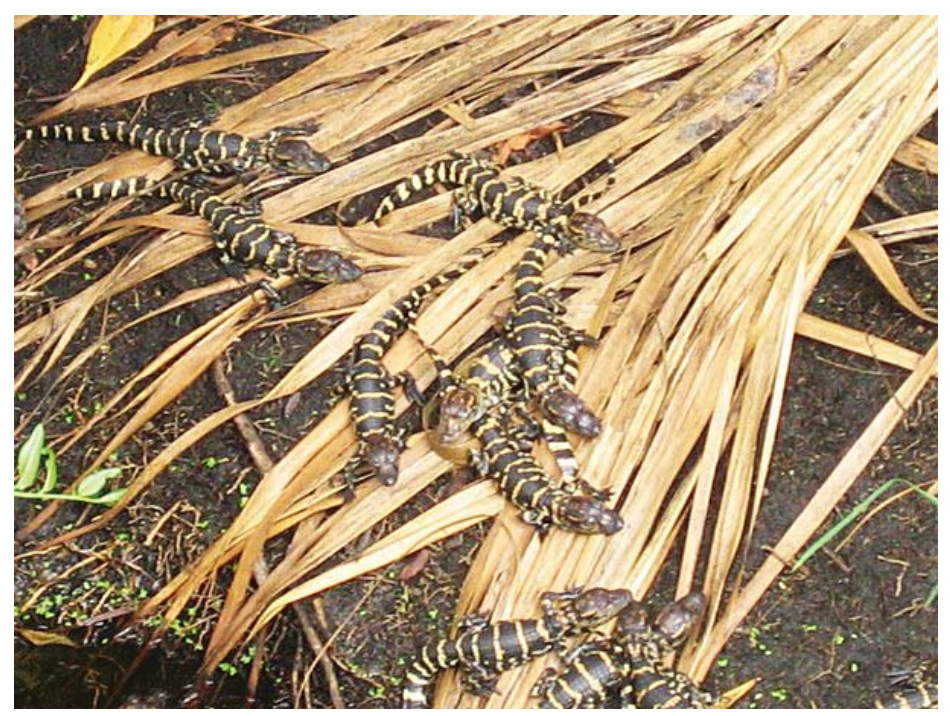

## **Baby Alligators Hatch**

From the Naples News web site, [http://naplesnews.com, wi](http://naplesnews.com)th the exact link being [http://www.naplesnews.com/photos/galleries/2009/aug/17/](http://www.naplesnews.com/photos/galleries/2009/aug/17/baby-gators/) [baby-gators/](http://www.naplesnews.com/photos/galleries/2009/aug/17/baby-gators/). The location was the Marbella at Pelican Bay, a Naples Florida retirement community that backs up onto a nature preserve. Let's hope that all those small dogs that are probably also living at the retirement community don't become evening meals for these little reptiles when they become large reptiles.

*IE & Offi ce..........Continued on page 6*

### **October's Interesting World Wide Web Locations**

Tampa PC Users Group (that's us) <http://www.tpcug.org/> PublicRadioFan.com <http://www.publicradiofan.com/> CPU Benchmarks <http://www.cpubenchmark.net/>

SuperSite for Windows 7 <http://www.winsupersite.com/win7/>

### *IE & Offi ce........Continued from page 5*

Awhile back I'd read something about how to disable Caps Lock, and there was something intriguing about the idea. It took the realization that the only time I ever use the Caps Lock is to release it after I've turned it on by bumping it by mistake. I NEVER type with the Caps Lock on. After all, we used to say to people to stop shouting at me in your emails! It's a carryover from the old data-input days where punch cards could handle only upper-case letters.

Knowing it is possible to disable Caps Lock, I found the best source at How-To Geek; they not only explain how to do it manually with Regedit, but they also supply some Registry merge files for downloading. They are reported to work on Win XP, Vista and 7. I have several of these, and I can vouch for Win 7 64 bit myself. I used the one that simply disables the key. There are others. [http://www.howtogeek.com/howto/](http://www.howtogeek.com/howto/windows-vista/disable-caps-lock-key-in-windows-vista/) [windows-vista/disable-caps-lock-key-in-windows](http://www.howtogeek.com/howto/windows-vista/disable-caps-lock-key-in-windows-vista/)vista/

Now, the next thing I need is to disable NumLock for my notebooks and for a couple of other keyboards that do not have a numeric keypad. I've had a couple of situations recently on other peoples' notebooks where, no matter how careful I'm being, the logon password wouldn't work. I've since learned that I must check the state of the NumLock if there is no numeric keypad. There is usually a group of keys that substitutes U, I and O, for instance, for 4, 5 and 6. So if there's an O in the password, you are actually typing 6. It's surprising how many keyboards I have like this in my house. I have a small one on my workbench, two notebooks, and my spouse has a very small Adesso keyboard on her desk that's thin and small enough to slip in her desk drawer. And I just bought a new Logitech diNovo Mini Bluetooth keyboard for my NetFlix streaming PC that I'll look at.  $\blacklozenge$ 

### *Comments........Continued from page 1*

is a Blu-ray one, and, for the first time, I now have a 2-monitor setup with two 23-inch Samsung monitors. After installing my programs, the C drive now has 68 GB free, and, after installing most of my data files, the D drive has 652 GB free.

How fast is the computer? Well, from the time I press the power button until my logon screen appears is 37 seconds. After I enter my password, it is only about five seconds until I can run a program. It is like night and day when compared to my almost 5-year-old Windows XP computer, which I then thought was so fast compared to the 4- or 5-year-old computer that preceded it.

**Microsoft Phone 7** The new Microsoft Phone 7 is due in November, but, for anyone who wants to develop programs (or just play at that), the software has been available for some time in beta form. However, in September Microsoft released the software in final form, and I have been trying my hand at programming the phone and then testing the code on the supplied Phone 7 Emulator.

On the next page you can view a screen capture of one of my test programs running on the emulator. It is a mapping program that displays my neighborhood with a red square pushpin over each house (the pushpins are not very visible in the printed newsletter), where if you click on a pushpin the address and resident's name is displayed. Of course, this wouldn't be the data I would use in an actual application; it is just for testing. What this demonstrated was that I could display such a map, populate it with many pushpins at locations for which I had the latitude and longitude and then display any other information that I had associated with that location. Additionally, to use such maps, you need a developer's account for the bing maps (which I have), unless you want a message splayed across the map to the effect that you need to get such an account.

Microsoft just announced that they will unveil the actual phone on October 11, and it will go on sale on November 8. The first phone available will be

## **Special Interest Groups**

**Visual Basic .Net SIG** (and sometimes Access SIG)

This SIG meets the third Wednesday of the month at 6:30 PM. For information, contact Editor William LaMartin at [lamartin@tampabay.rr.com.](mailto:lamartin@tampabay.rr.com)

only GMS (see Wikipedia for this and CDMA), with AT&T being the primary carrier. CDMA phones will follow sometime after the first of the year. The carriers supporting CDMA will include Verizon, my provider. So, it looks as if I won't be getting an actual phone until after the New Year, which is a bit of a letdown because testing programs on an emulator is not as good as being able to deploy them to an actual phone. I have read that there are ways of simulating the acquisition of GPS data for the emulator, and probably there is a way to simulate taking photos with the phone camera in the emulator, although I haven't looked into that.

Microsoft is providing actual phones for testing to many developers, but I am too far down the pecking order to receive one of them, I believe.

**Amazon.com** We received \$25 from Amazon for items purchased in July via the link on our home page. So don't forget to keep using that link, and tell your friends about it, too!

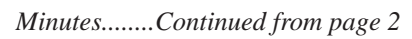

the book *Groundswell* by Charlene Li pointed out that the direction of social information is changing from "top down" to "bottom up" as a result of the communication tools that have been developed. He described social media as various electronic tools that allow us to connect, collaborate and publish information in practically any format and to exhibit photos, and a full range of videos. He showed companies that are using social media both internally and externally to communicate, operate and promote their agendas. He said that Hewlett Packard has one of the most sophisticated social media networks. There are some social media

### **Windows SIG**

This SIG occupies the first 30 minutes of our monthly, regular meeting and is devoted to a general Windows and computing discussion. Member Bob LaFave moderates the discussion.

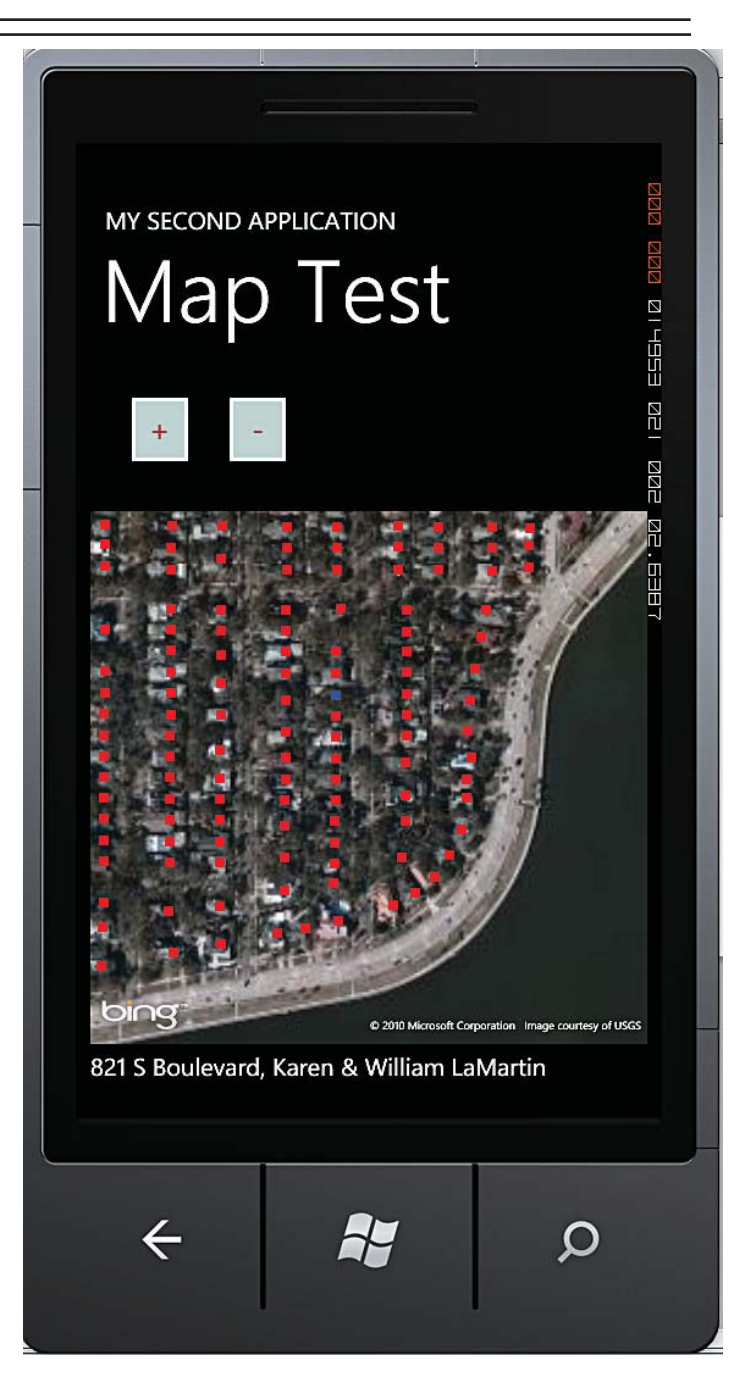

**Windows Phone 7 Emulator**

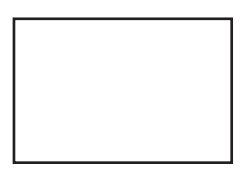

**First Class Mail**

## <span id="page-7-0"></span>Member: Your membership is up for renewal

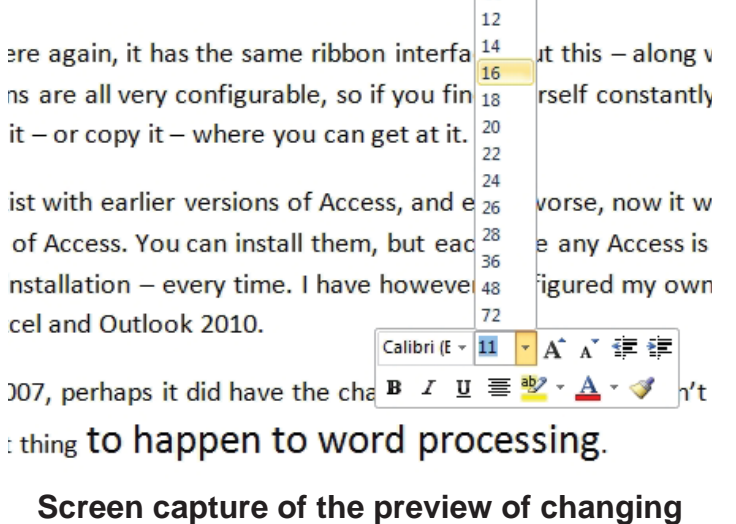

# **"to happen to word processing" from 11-point type to 16-point type in Word**

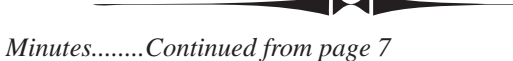

software programs (most are free) that provide analytics, insights and statistics concerning your various blogs. John provided a handout that gives the details of eleven different versions of free social media manager software. John's handout also listed 15 books

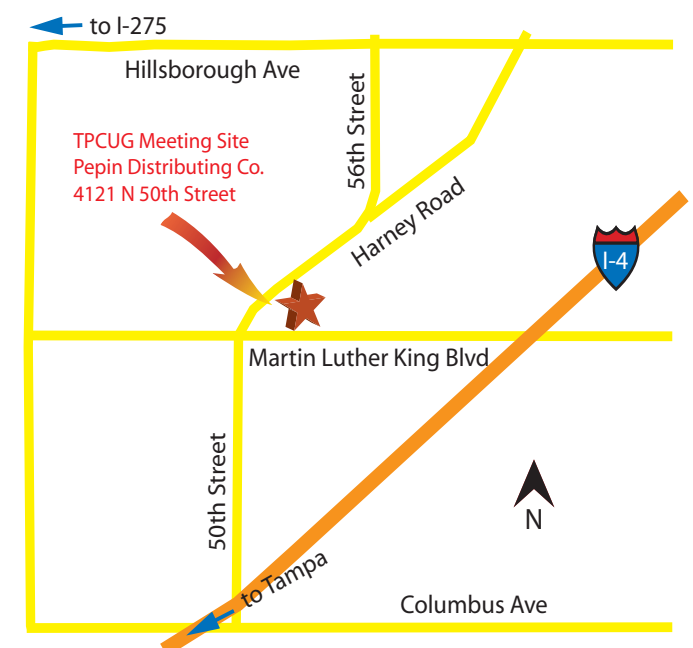

that he used in developing his presentation. During his presentation, he gave a summary of the contents of the books, which revealed the broad range of data being assembled and the ways in which society profits from the analysis of the data. The meeting closed at 8:20 pm.  $\blacklozenge$